# SAS <-> R **:: CHEAT SHEET**

### Introduction

This guide aims to familiarise SAS users with R. R examples make use of tidyverse collection of packages. Install tidyverse: Attach tidyverse packages for use: **library(**tidyverse**) install.packages("**tidyverse**")** R data here in 'data frames', and occasionally vectors (via **c( )** ) Other R structures (lists, matrices…) are not explored here. Keyboard shortcuts: **<-** Alt + - **%>%** Ctrl + Shift + m Datasets; drop, keep & rename variables **data** new\_data**; set** old\_data**;** run; new\_data **<-** old\_data data new\_data **(keep=**id**)**; set old\_data **(drop=**job\_title**)** ; **select(-**job\_title**)** %>% run; new\_data <- old\_data %>% **select(**id**)** data new\_data **(drop=** temp**: )**; new\_data <- old\_data %>% set old data; run; select( **-starts\_with("**temp**")** data new data; set old data; new\_data <- old\_data %>% **rename(**new\_name **=** old\_name**)** *C.f.* contains( ) *,* ends\_with( )

**rename** old\_name **=** new\_name**;** run;

*Note order differs*

## Conditional filtering

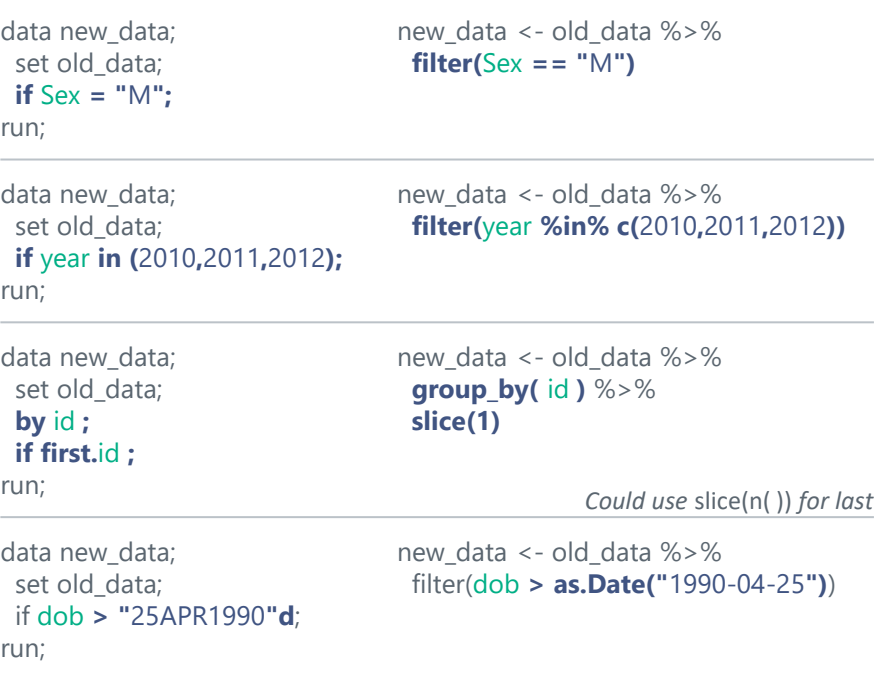

## New variables, conditional editing

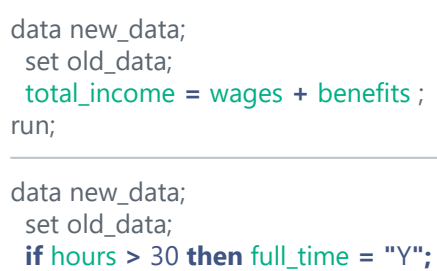

**else** full\_time **= "**N**";** run;

data new\_data; set old data; **if** temp **>** 20 **then** weather **= "**Warm**"; else if** temp **>** 10 **then** weather **= "**Mild**"; else** weather **= "**Cold**";** run; new\_data <- old\_data %>% **mutate(**weather **= case\_when(** temp **>** 20 **~ "**Warm**",** temp **>** 10 **~"**Mild**",** TRUE **~ "**Cold**" ) )**

## Counting and Summarising

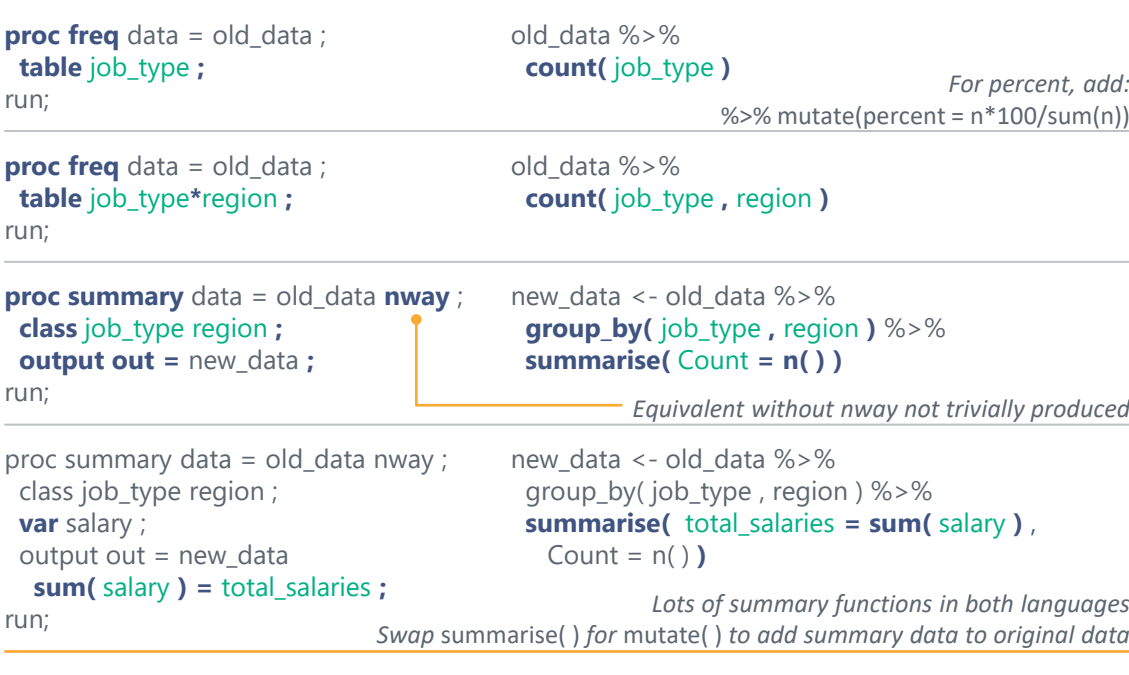

## Combining datasets

run;

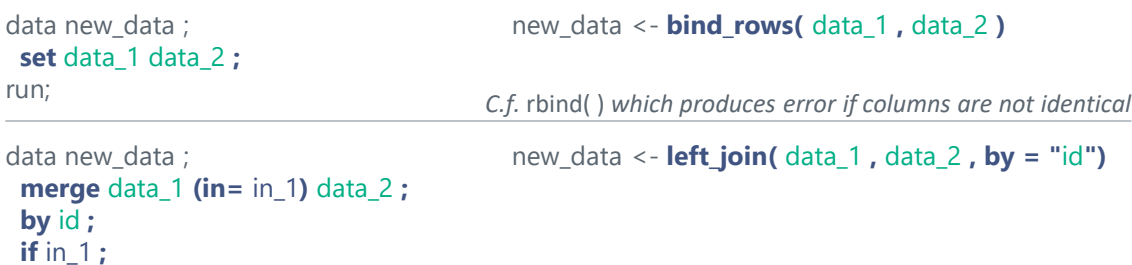

#### new data <- old data %>% **mutate(**total\_income **=** wages **+** benefits**)**

new\_data <- old\_data %>% **mutate(**full\_time **= if\_else(**hours **>** 30 **, "**Y**" , "**N**"))**

## Some plotting in R

**ggplot(** my\_data **, aes(** year **,** sales **) ) + geom\_point( ) + geom\_line( )**

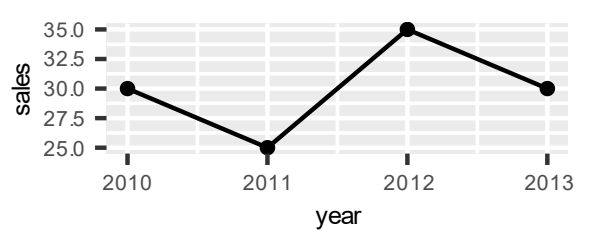

ggplot( my\_data , aes( year , sales ) ) + geom\_point( ) + geom\_line( ) **+ ylim(**0**,** 40**) + labs(x = "" , y = "**Sales per year**")**

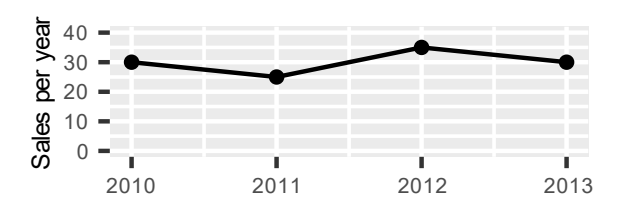

ggplot(my\_data, aes( year, sales, **colour =** dept) ) + geom\_point( ) + geom\_line( )

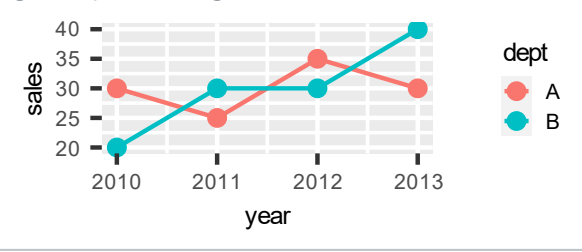

ggplot( my\_data , aes( year, sales, **fill =** dept) ) **+ geom\_col( )** 

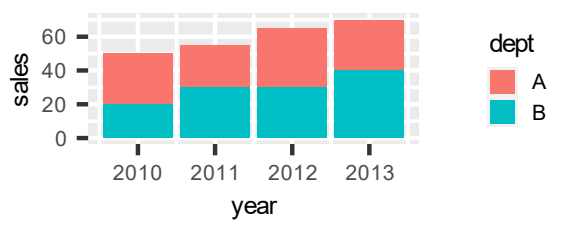

*Note* 'colour' *for lines & points,* 'fill' *for shapes*

ggplot( my\_data , aes( year, sales, fill = dept) ) **+ geom\_col( position = "dodge" ) + coord\_flip( )**

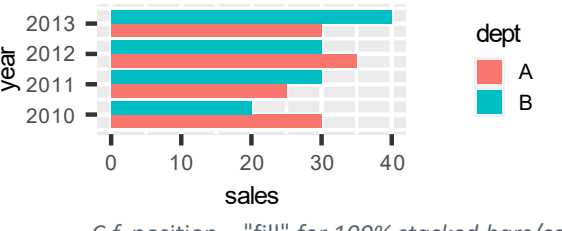

*C.f.* full join( ), right join( ), inner join( )

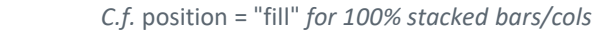

## Sorting and Row-Wise Operations

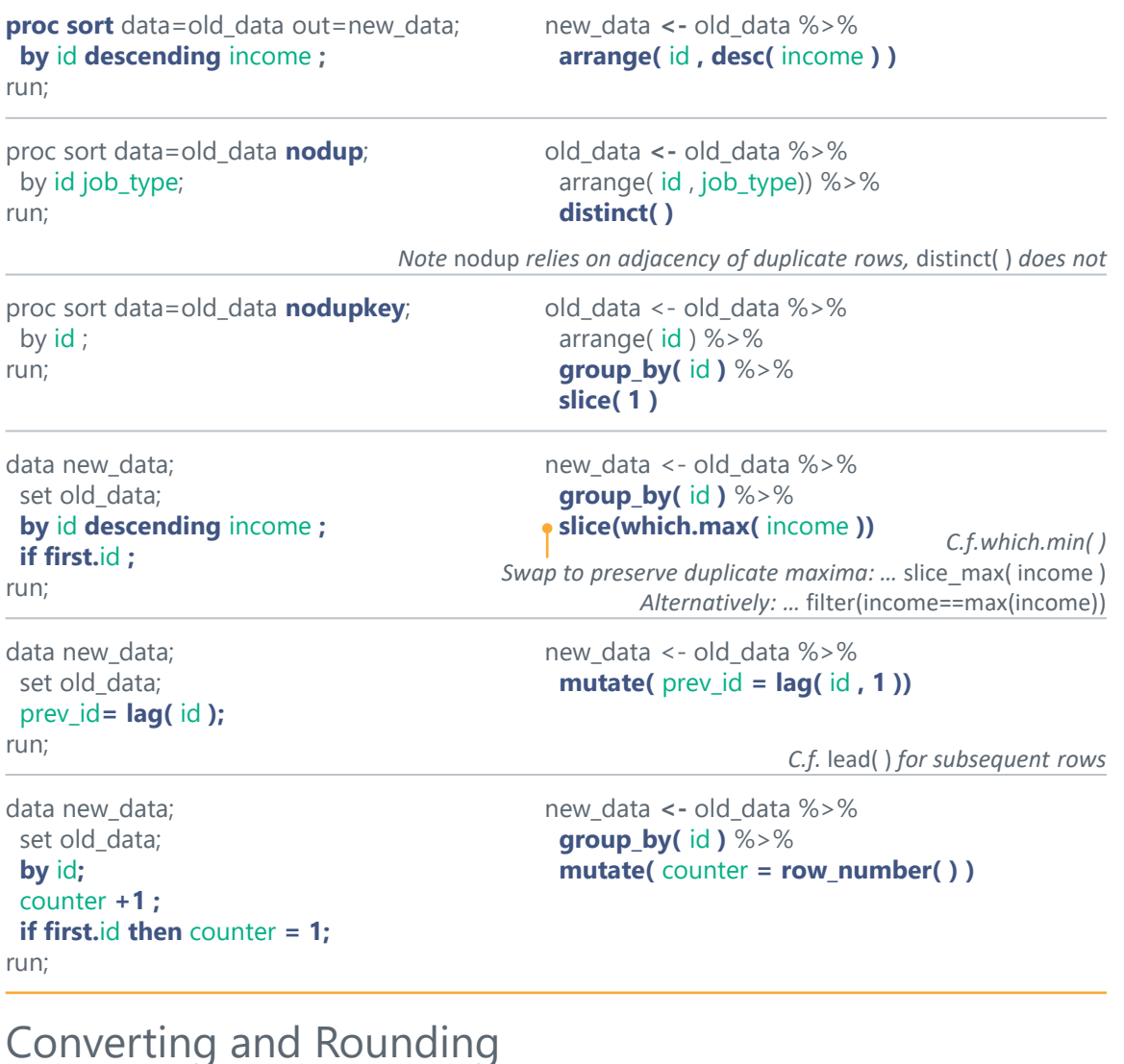

data new\_data; set old\_data ; num\_var **= input("**5**" ,** 8. **);** text\_var **= put(** 5 **,** 8. **);** run;

data new\_data ; set old\_data;  $nearest_5 = round(x, 5)$ two\_decimals **= round(** x **,** 0.01**)** run;

**mutate(**text\_var **= as.character(** 5 **))**

**mutate(**num\_var **= as.numeric("**5**" ))** %>%

new\_data **<-** old\_data %>%

new\_data **<-** old\_data %>% **mutate(**nearest\_5 =  $round(x/5)*5$ ) %>%  $mutate(two\_decimals = round(x, digits = 2)$ 

## Creating functions to modify datasets

**%macro add\_variable(**dataset\_name**);** data **&**dataset\_name; set **&**dataset\_name; new\_variable = 1; run; **%mend; %add\_variable(** my\_data **);**

**add\_variable <- function(** dataset\_name **){** dataset\_name <- dataset\_name %>%  $mutate(new\_variable = 1)$ **return(** dataset\_name **) }**

#### my\_data **<- add\_variable(** my\_data **)**

*Note SAS can modify within the macro, whereas R creates a copy within the function*

## Dealing with strings

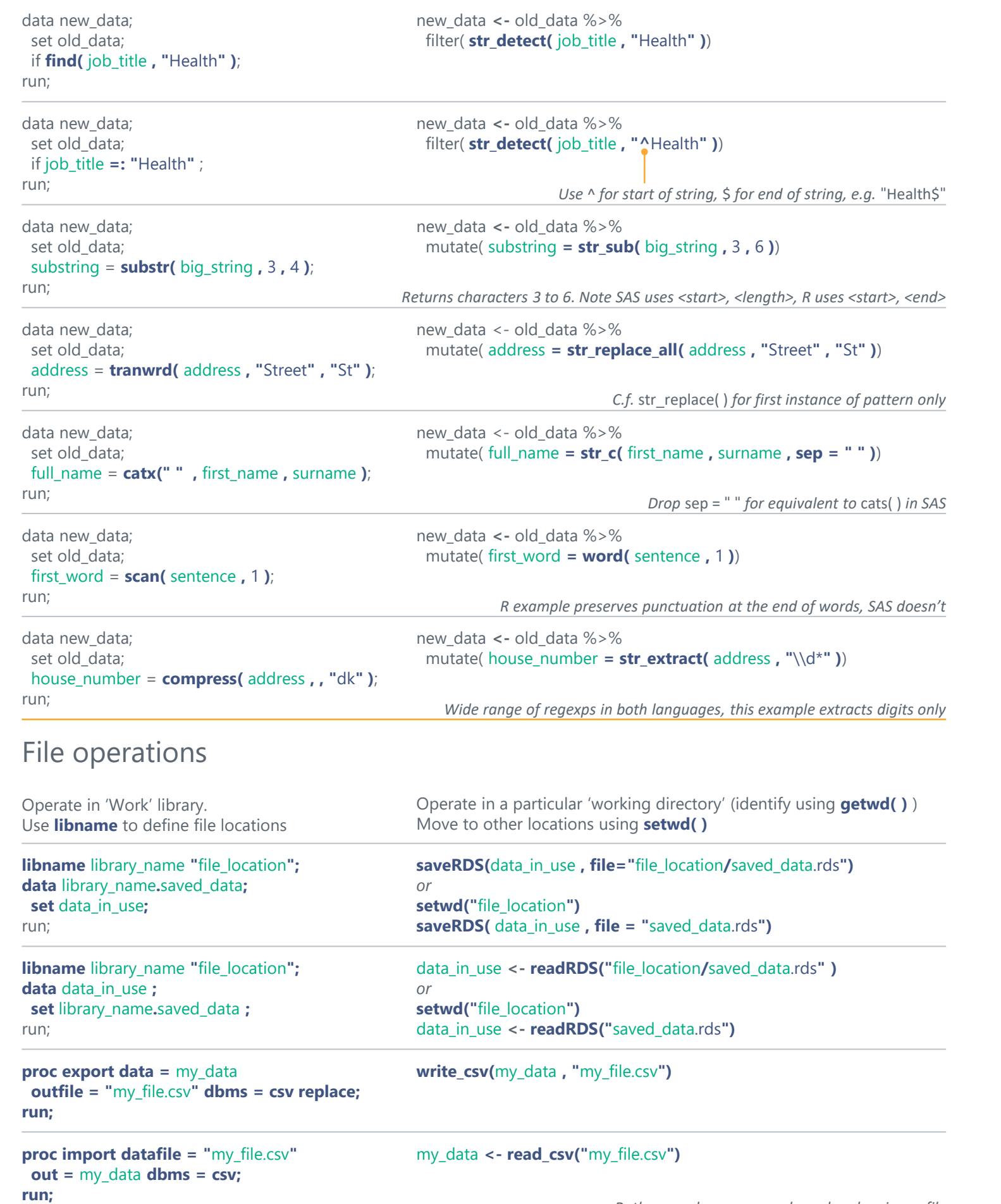

*Both examples assume column headers in csv file* [CC BY SA](http://creativecommons.org/licenses/by/4.0/) Brendan O'Dowd • brendanjodowd@gmail.com • Updated 2022-05